# **MANUAL DE INSTALACION Y USO**

# **Creación de una aplicación de gestión de incidencias del espacio público de un municipio con Geomedia 6.1.**

### **Registro del comando en Geomedia**

Para registrar el comando desarrollado en el ordenador destino debe ejecutarse este comando desde la consola del sistema operativo:

#### **Instalación**:

Installusrcmd.exe MyCommand.dll MyCommand.ini

Installusrcmd.exe C:\GestorDeIncidencias\Codigo\bin\Release\Incidencias.dll C:\GestorDeIncidencias\Codigo\bin \Incidencias.ini

#### **Adición del comando a la barra de herramientas del menú Geomedia**

Desde el menú, Herramientas  $\rightarrow$  Personalizar

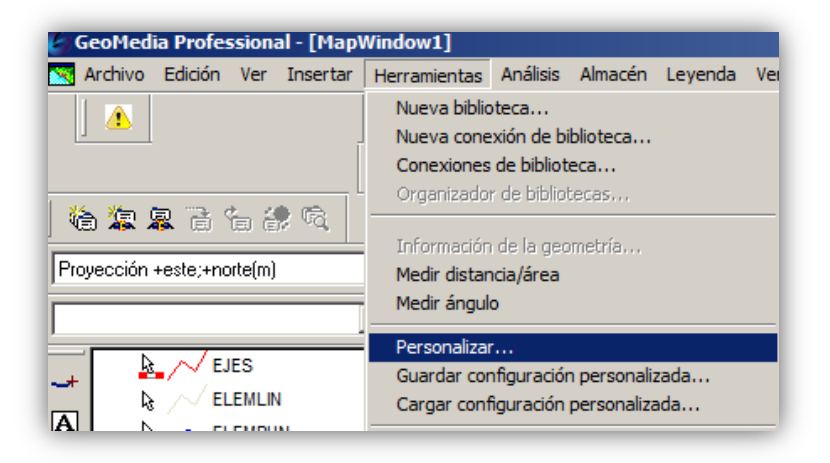

Se Selecciona el comando deseado y se arrastra a la barra de menú

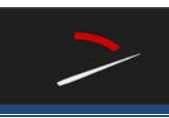

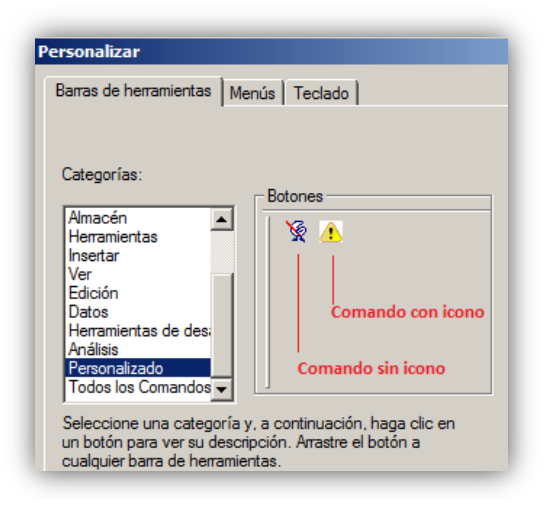

# **Localización de la base de datos Incidencias**

Situar las bases de datos en la ruta C:\GestorDeIncidencias\BBDD\Incidencias.mdb

## **Uso del comando Incidencias**

Comando incidencias instalado en el menú de Geomedia.

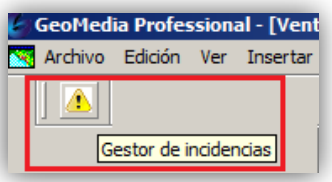

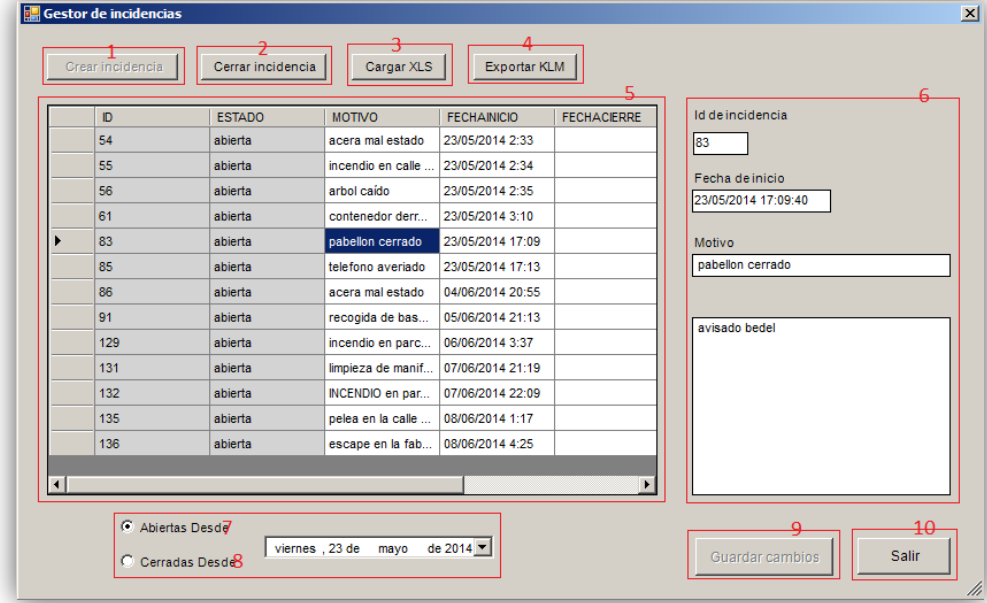

**Crear incidencia**: Seleccionar en la ventana de mapa cualquier elemento y pulsar el botón **crear incidencia (1).** Introducir los datos asociados y guardar

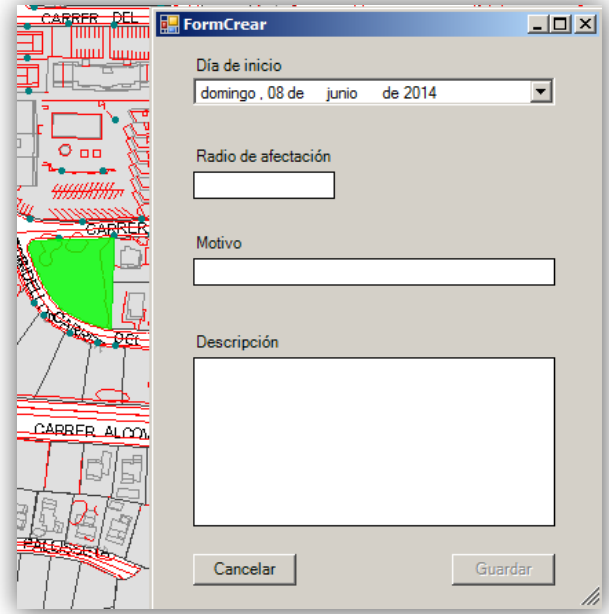

**Editar incidencia**: doble click sobre cualquier incidencia en el datagrid (5), modificar los datos en el formulario derecho (6) y guardar cambios con el botón **guardar cambios** (9)

**Cerrar incidencia**: seleccionar cualquier incidencia dentro del datagrid (5) y pulsar el botón **cerrar incidencia** (2).

**Filtrar incidencias por día**: Seleccionar la fecha a partir de cual se quieren visualizar las incidencias. Si se selecciona el botón 7 se consultarán las incidencias abiertas, marcando el botón 8 se visualizarán las incidencias cerradas.

**Cargar archivo excel de incidencias**: pulsar el botón **cargar XLS** (3), seleccionar archivo excel de entrada y aceptar.

**Exportar archivo KML**: pulsar el botón **exportar KML**(4), seleccionar nombre de archivo y ubicación de destino y aceptar.